# QUICK-START GUIDE RELOOP RP-8000

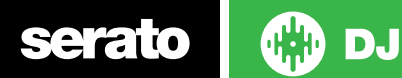

#### Installation And Setup

The Reloop RP-8000 is a class compliant USB plug and play device and requires no further driver installation.

[NOTE: The Reloop RP-8000 is an additional controller that will only work in addition](http://serato.com/dj/hardware)  [to supported Serato DJ hardware. Click here to see a list of supported Serato DJ](http://serato.com/dj/hardware)  [hardware.](http://serato.com/dj/hardware)

- Download and install the latest version of Serato DJ from [http://serato.com/](http://serato.com/dj/downloads) [dj/downloads](http://serato.com/dj/downloads)
- Connect your supported Serato DJ hardware to a USB port.
- Connect your Reloop RP-8000 to an available USB Port.
- Open Serato DJ.

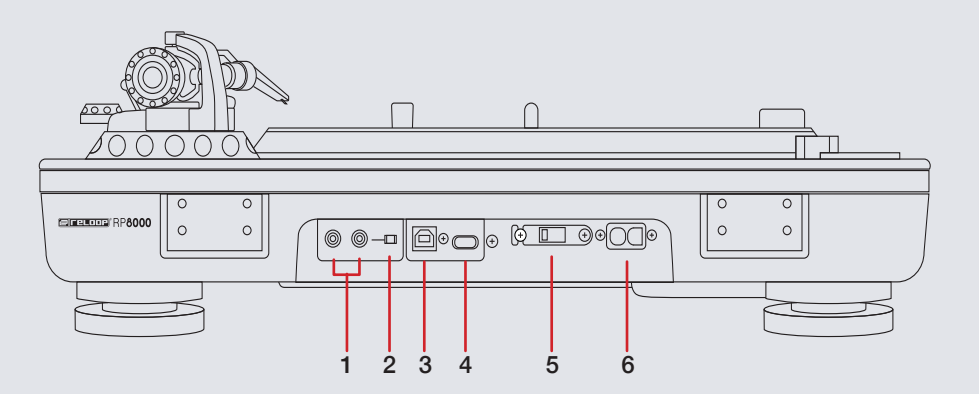

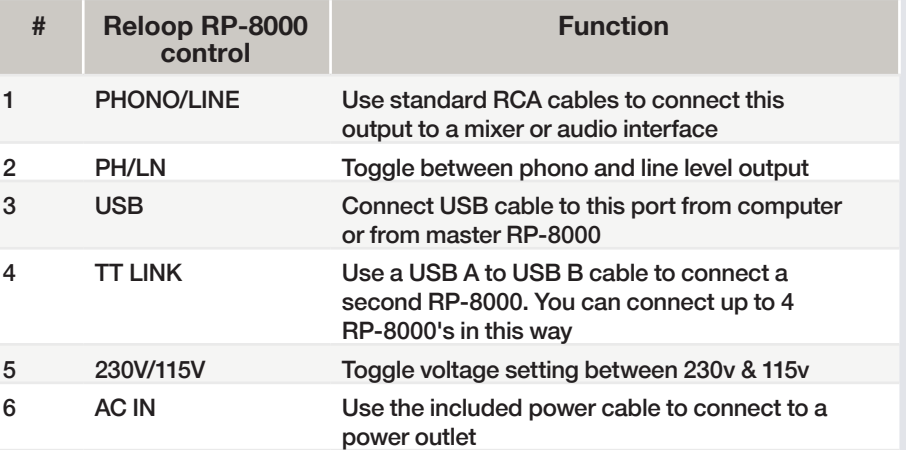

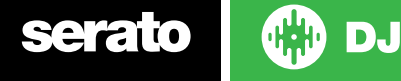

### Controller

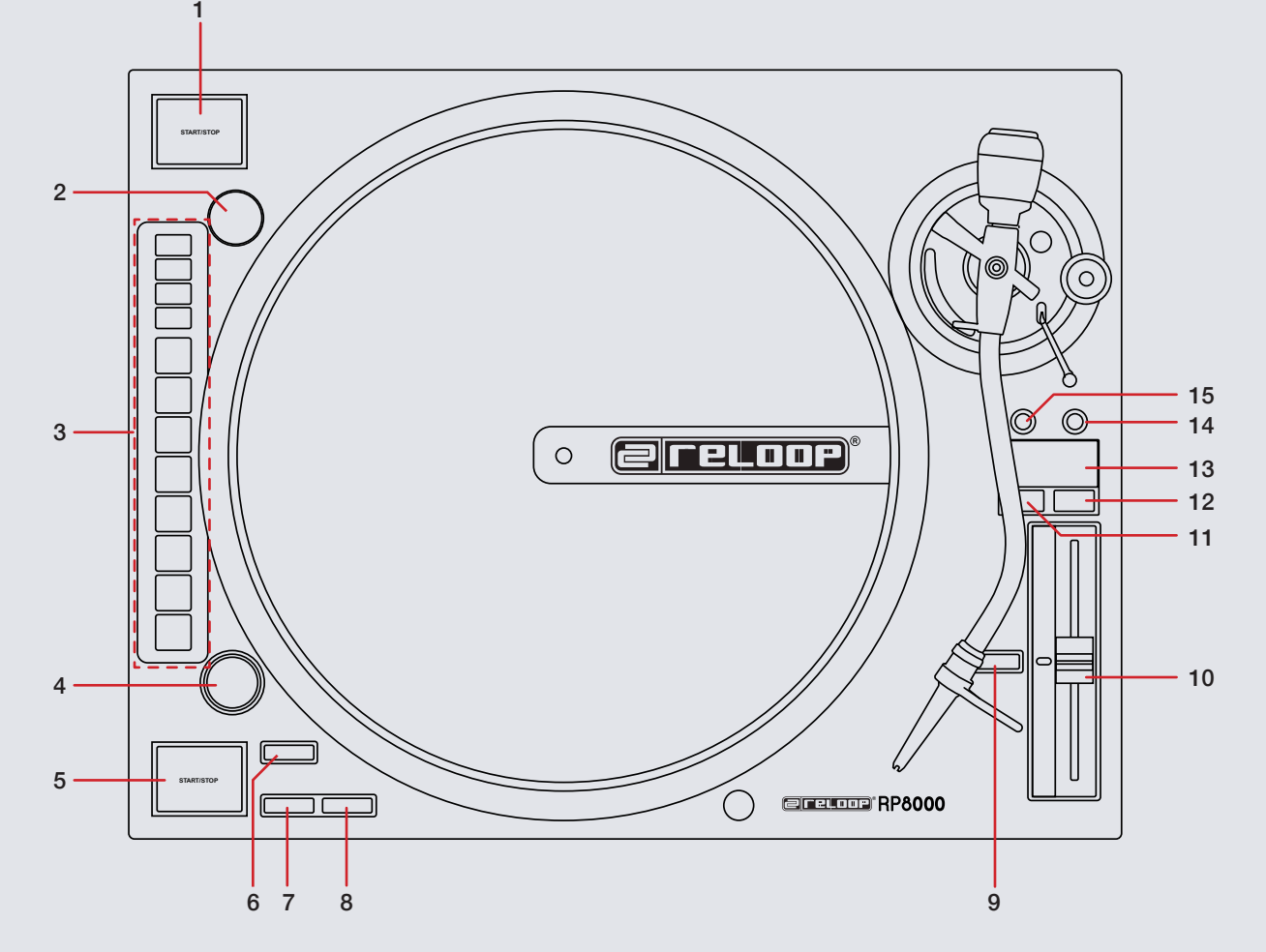

**OD** DJ serato

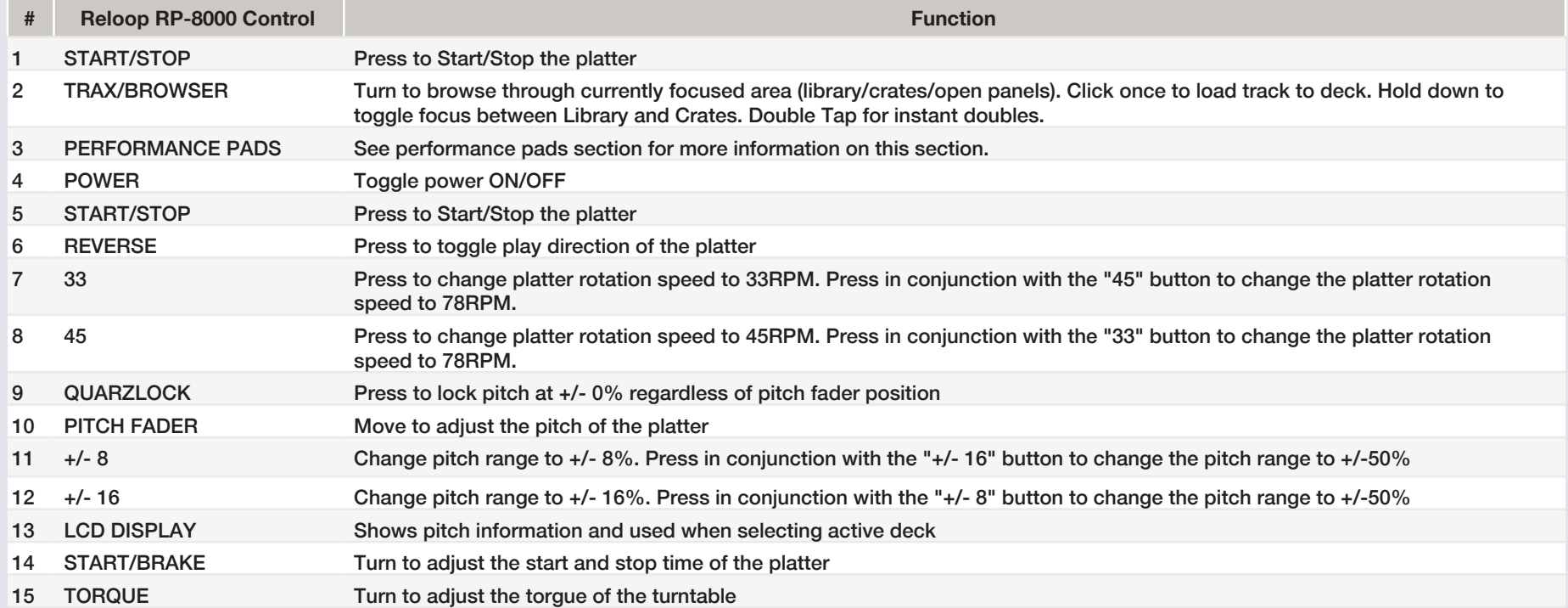

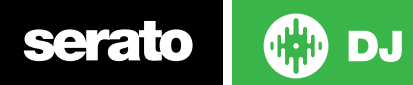

#### Performance Pads

**serato** 

The performance pads have 4 different basic modes you can select. The modes are; Hot Cue, Auto Loops, Sampler and User.

- **• HOT CUE Mode:** Press "CUE" to activate this mode. When pressing performance pads 1-8 you can add and trigger up to 8 Cue Points.
- **• LOOP Mode:** Press "LOOP" to activate this mode. When pressing buttons 1-8 you can activate an Auto Loop. The Loop Length ranges from 1/4 to 32 bars.
- **• SAMPLER Mode:** Press "SAMPLER" to activate this mode. Pads 1-6 Trigger Samples loaded in your Sample Banks.
- **• SLICER Mode:** Press "USER" to activate "SLICER MODE". A specified range (or domain) is divided into eight equal sections, and these eight sliced sections are assigned to the respective pads. Pads 1-8 will allow you to trigger each slice. Holding the USER button while using Pads 1 & 2, adjusts Quantization of the slicer function. The quantization can be set to: 1/8, 1/4, 1/2 and 1 beat/s. Holding the USER button while using Pads 7 & 8, adjusts the Domain. The domain can be set to: 2 beats, 4 beats, 8 beats, 16 beats, 32 beats or 64 beats.

You can also combine modes and use two functions at once by pressing CUE and LOOP, LOOP and SAMPLE or CUE and SAMPLE at the same time. The 8 pads will be divided with 4 pads for one function and 4 for another.

## Using the Tool Tips

Click on the  $\left| \begin{array}{cc} \textcircled{1} \end{array} \right|$  icon to enable Tool Tips. This is located in between the MIDI and setup button in the top right hand corner of the screen. Tool Tips provide a handy way to learn the various features of Serato DJ.

Move the mouse over a section of the screen to bring up a context sensitive tool tip. Holding the mouse over the  $\Theta$  button with Tool Tips turned on will show you a list of all keyboard shortcuts.

[For more information about how to use Serato DJ, please go to our](http://serato.com/downloads)  [website www.serato.com or refer to the Serato DJ Software Manual.](http://serato.com/downloads)

[For more information on your controller, please refer to the hardware](http://www.reloop.com/reloop-rp-8000)  [manual.](http://www.reloop.com/reloop-rp-8000)

For further help, please contact [support@serato.com](mailto:support%40serato.com?subject=Help%20with%20RP-8000%20and%20Serato%20DJ) or go to [www.serato.com/dj/support](http://www.serato.com/dj/support)